## ThothLink 2.0 - **インストールガイド**

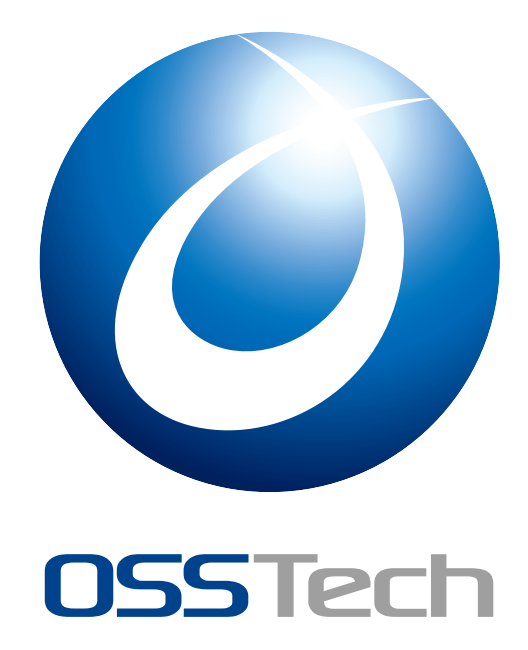

オープンソース・ソリューション・テクノロジ (株)

更新日: 2014 年 10 月 2 日

# **O** OSS Tech

## **目次**

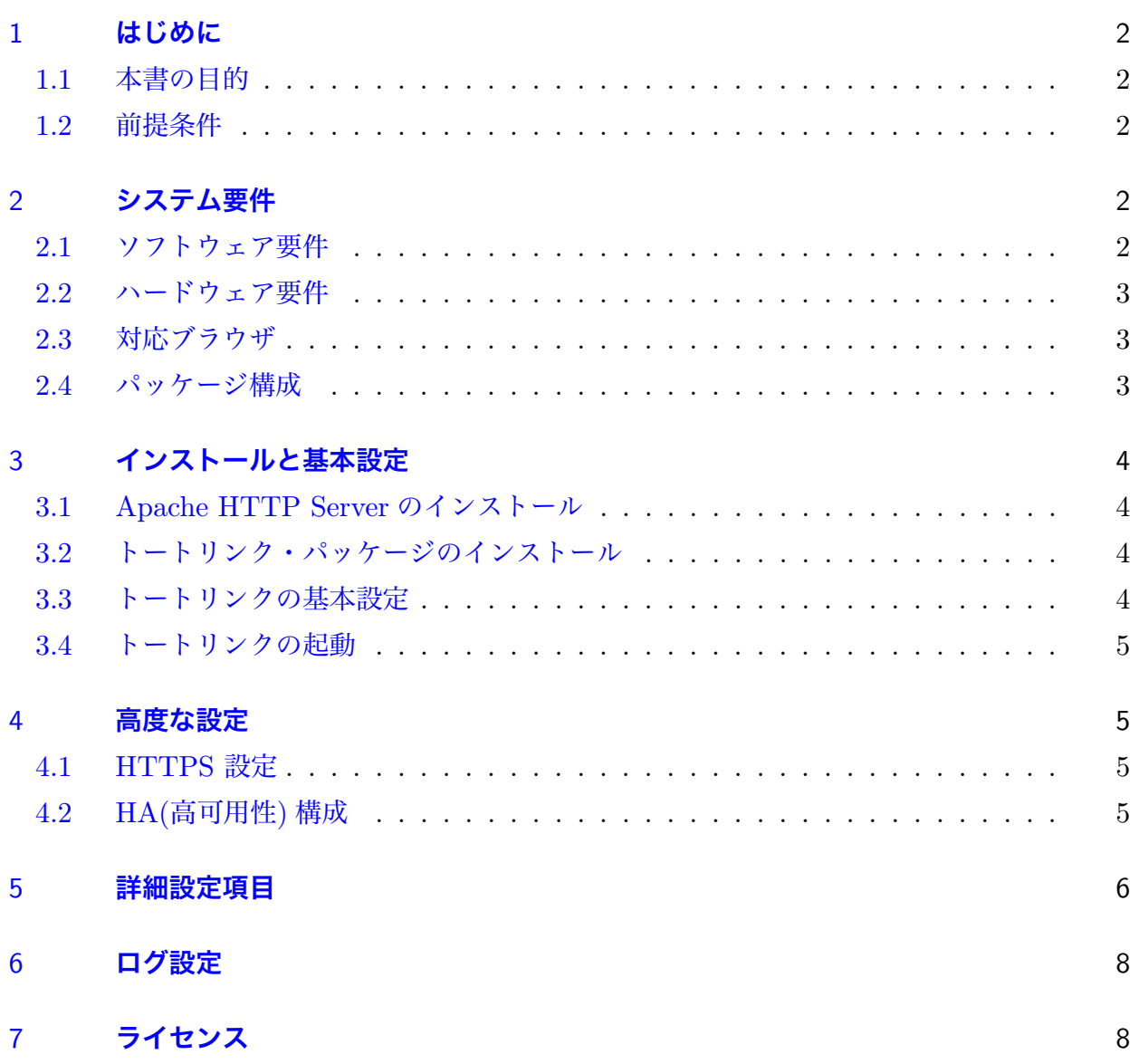

## **O** OSSTech

### <span id="page-2-0"></span>1 **はじめに**

### <span id="page-2-1"></span>1.1 **本書の目的**

本文書は、弊社提供のトートリンクソフトウェアパッケージのインストールと初期設定を実 施するための手順書です。トートリンクのインストールやアップデートの際には、必ず本文書 の内容を確認してから作業を実施してください。

本文書に関する記載内容について疑問点等がある場合には、弊社サポート窓口までお問い合 わせください。

### <span id="page-2-2"></span>1.2 **前提条件**

本書は、特に指示がない限り、以下のような条件を前提に記述しています。これと異なる場 合は、適宜内容を読み替えるか、必要な作業を別途実施してください。

- *•* 作業者が OS と関連ソフトウェアの管理や操作手順についての一般的な知識を有する こと。
- *•* OS と関連ソフトウェアの基本設定が適切になされていること。
- **管理ユーザー root のシェル端末で作業すること。(作業ユーザーを指定している場合を** 除く)
- *•* OSSTech 製品パッケージファイル群をインストール対象 OS 環境の/opt/osstech/tmp ディレクトリ以下にコピーしておくこと。
- *•* ネットワーク内で対象となるファイルサーバー (CIFS サーバー) が動作している事。

### <span id="page-2-3"></span>2 **システム要件**

### <span id="page-2-4"></span>2.1 **ソフトウェア要件**

- *•* RedHat Enterprise Linux 7 (x86\_64)
- *•* CentOS 7 (x86\_64)
- RedHat Enterprise Linux 6 (x86  $64$ )
- <span id="page-2-5"></span>*•* CentOS 6 (x86\_64)

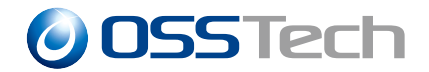

#### 2.2 **ハードウェア要件**

- メモリ:1GB 以上
- *•* ディスク
	- インストール領域: /opt/osstech 1GB 以上

– キャッシュ領域: 1GB 以上 (アップロードするファイルサイズに依存)

### <span id="page-3-0"></span>2.3 **対応ブラウザ**

<span id="page-3-1"></span>対応ブラウザ一覧は ThothLink ユーザーマニュアルを参照して下さい。

#### 2.4 **パッケージ構成**

トートリンクと関連パッケージのファイル名一覧は以下の通りです。

ファイル名のうち、「OS」には OS の略称とメジャーバージョン番号、「arch」にはアーキ テクチャ名が入ります。CentOS のパッケージは RHEL と共通です。

- *•* OSSTech ソフトウェア製品基本パッケージ
	- osstech-base-3.0-x.OS.arch.rpm
- *•* OSSTech Samba パッケージ
	- osstech-libiconv-1.10-x.OS.arch.rpm
	- osstech-samba3.6-libsmbclient-3.6.19-x.OS.arch.rpm
	- osstech-samba3.6-libwbclient-3.6.19-x.OS.arch.rpm
	- osstech-samba3.6-libtalloc-2.0.5-x.OS.arch.rpm
	- osstech-samba3.6-libtdb-1.2.9-x.OS.arch.rpm
	- osstech-samba3.6-libtevent-0.9.11-x.OS.arch.rpm
- *•* OSSTech Python パッケージ
	- osstech-python34-3.4.1-x.OS.arch.rpm
	- osstech-python34-mod\_wsgi-4.2.6-x.OS.arch.rpm
- *•* OSSTech ThothLink パッケージ
	- osstech-thothlink-2.0.x-y.OS.noarch.rpm
	- osstech-thothlink-semodule-2.0.x-y.OS.noarch.rpm
	- osstech-thothlink-libs-2.0-x.OS.arch.rpm

## **O** OSSTech

### <span id="page-4-0"></span>3 **インストールと基本設定**

### <span id="page-4-1"></span>3.1 Apache HTTP Server **のインストール**

トートリンクは Apache HTTP Server 2.2 で動作します。Apache HTTP Server がインス トールされていない場合、以下のコマンドを実行しインストールを行って下さい。

# yum install httpd

また、トートリンクは mod\_python と競合します。mod\_python がインストールされて いる場合は以下のコマンドを実行し、アンインストールを行って下さい。

# rpm -e mod\_python

### <span id="page-4-2"></span>3.2 **トートリンク・パッケージのインストール**

RPM パッケージ一式を rpm コマンドでインストールします。パッケージの依存関係の問 題でエラーとなる場合は、別途必要なパッケージをインストール後、再試行してください。

# cd /opt/osstech/tmp/ # rpm -Uvh noarch/\*.rpm i386/\*.rpm

# cd /opt/osstech/tmp/ # rpm -Uvh noarch/\*.rpm x86\_64/\*.rpm

### <span id="page-4-3"></span>3.3 **トートリンクの基本設定**

/opt/osstech/etc/thothlink/thothlink.py をテキストエディタで開き、以下の様に CIFS サーバー (Samba) の NetBIOS 名もしくは FQDN を指定します。

<span id="page-4-4"></span>SERVERS = [ '**サーバー名**' ]

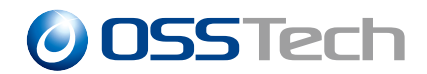

#### 3.4 **トートリンクの起動**

設定が完了したら WEB サーバーを再起動します。

# service httpd restart

<span id="page-5-0"></span>WEB ブラウザで http://ホスト名/ にアクセスし、動作確認を行って下さい。

### 4 **高度な設定**

#### <span id="page-5-1"></span>4.1 HTTPS **設定**

トートリンクはデフォルトで HTTP プロトコル (80 番ポート) で動作します。

HTTPS で動作させる場合は、HTTPS のディレクティブに以下の設定を追加して下さい。 (RHEL の場合、/etc/httpd/conf.d/ssl.conf)

```
<VirtualHost _default_:443>
   (略)
   Include /opt/osstech/etc/thothlink/thothlink.conf
</VirtualHost>
```
同時に /etc/httpd/conf.d/thothlink.conf の Include 文をコメント化します。

```
<VirtualHost *:80>
   (略)
   # Include /opt/osstech/etc/thothlink/thothlink.conf
</VirtualHost>
```
最後に WEB サーバーを再起動します。

# service httpd restart

<span id="page-5-2"></span>WEB ブラウザで https://ホスト名/ にアクセスし、動作確認を行って下さい。

#### 4.2 HA(**高可用性**) **構成**

トートリンクは負荷分散機などを利用して可用性を高める事ができます。この際 2 台以上の サーバーでログインセッションを共有する為にセッションサーバーの導入が必要となります。 以下の手順でセッションサーバーの導入とトートリンクの設定を行って下さい。

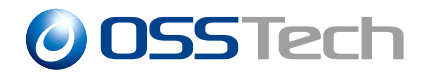

```
1. セッションサーバー (memecached) のインストールと起動
```

```
# yum install memcached
# chkconfig memcached on
# service memcached start
```
2. ThothLink の設定 /opt/osstech/etc/thothlink/thothlink.py に以下を追記

```
SESSION STORE = {
   'BACKEND': 'django.core.cache.backends.memcached.MemcachedCache',
   'LOCATION': '127.0.0.1:11211',
}
```
複数のセッションサーバーに分散する場合は以下の様に設定します。

```
SESSION STORE = {f}'BACKEND': 'django.core.cache.backends.memcached.MemcachedCache',
   'LOCATION': [
       '1台目のIP アドレス:11211',
       '2台目のIP アドレス:11211',
   ]
}
```
3. ThothLink の再起動

# service httpd restart

### 5 **詳細設定項目**

トートリンクの設定は /opt/osstech/etc/thothlink/thothlink.py に行います。設定ファイ ルの編集後 WEB サーバーの再起動が必要です。

CIFS サーバー (Samba) の NetBios 名を指定します。

例)

SERVERS = [ '**サーバー名**' ]

複数指定することも可能です。

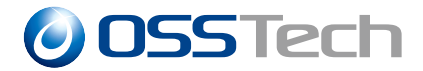

例)

SERVERS = [ '**サーバー** 1', '**サーバー** 2' ]

問題調査時に使用します、デフォルトで False です。 例)

DEBUG=True

JavaScript の問題調査時に使用します、デフォルトで False です。 例)

JS\_DEBUG=True

False に設定すると JavaApplet は非表示になります、デフォルトは True です。 例)

JAVA\_UPLOADER=False

トップページにアクセスした際、特定のサーバーのログイン画面へリダイレクトを行いま す。対象の CIFS サーバーが一つしかない場合に使用します。デフォルトは無効です。

例)

TOP\_REDIRECT='/link/**サーバー名**'

ユーザー名の前にドメイン名を付加して認証を行います。

例)

DOMAIN='**ドメイン名**'

と設定すると、「ドメイン名¥ユーザー名」で認証を行います。

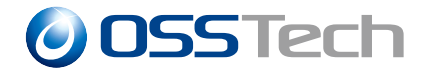

ブラウザと ThothLink の通信タイムアウト時間を設定します。規定値は 15000 ミリ秒 です。

タイムアウト値を 20 秒に変更する場合以下のように設定します。

例)

JS\_TIMEOUT = 20000

Cookie に secure 属性を付与します。これにより、http 通信時に Cookie が送出されなくな ります。既定では False です。

例)

COOKIE\_SECURE = True

### 6 **ログ設定**

ThothLink のアクセスログは Apache HTTP Server のログとして記録されます。

標準では/var/log/httpd/access\_log、HTTPS を利用している場合は、/var/log/httpd/ ssl\_access\_log に出力されます。

アクセスログに認証済みユーザ名を記録する場合は Apache HTTP Server の設定ファイル (/etc/httpd/conf/httpd.conf) を以下のように編集します。

LogFormat "%h %1 %u %t \"%r\" %>s %b %{X-USERNAME}o" common CustomLog logs/access\_log common

### 7 **ライセンス**

トートリンクは GNU 一般公衆利用許諾契約書 (バージョン 2 以降) に基づいてリリースさ れています。GPL ライセンスの正式な条件については、http://www.fsf.org/licenses/ を参 照してください。

トートリンクは以下のアイコンを使用しています。

*•* Crystal Clear

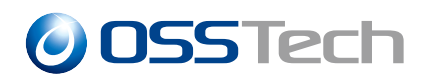

- http://www.everaldo.com/crystal/
- *•* Farm-Fresh Web Icons
	- http://www.fatcow.com/free-icons/